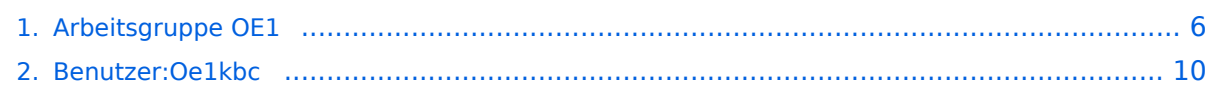

## **Arbeitsgruppe OE1**

[Versionsgeschichte interaktiv durchsuchen](https://wiki.oevsv.at) [VisuellWikitext](https://wiki.oevsv.at)

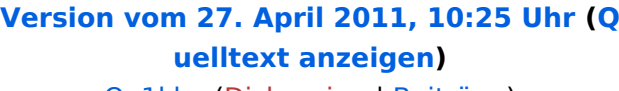

[Oe1kbc](#page-9-0) [\(Diskussion](https://wiki.oevsv.at/w/index.php?title=Benutzer_Diskussion:Oe1kbc&action=view) | [Beiträge\)](https://wiki.oevsv.at/wiki/Spezial:Beitr%C3%A4ge/Oe1kbc) ([→News:\)](#page-6-0) [← Zum vorherigen Versionsunterschied](#page-5-0)

#### **Zeile 1: Zeile 1:**

**−**

 \* [[Bild:new2blinkt.gif]]' Neue Parameter am Userzugang 'Roter Hiasl' - '''Bandbreite 10MHz'''

 \* Wer ist ONLINE im HAMNET' - die neue Information am Index Server vom LV1 [http://web.oe1.ampr.at/home /informationen/usereinstiege.aspx# Usereinstiege@LV1\_Indexserver]

 \* Der Workshop 'HAMNET - Learning by doing' zum nachlesen [[Media: Vortrag LV1 HAMNET Learning by doing. pdf|HAMNET - Learning by doing]]

**[Version vom 27. April 2011, 10:27 Uhr](#page-5-0) ([Q](#page-5-0) [uelltext anzeigen\)](#page-5-0)**

> [Oe1kbc](#page-9-0) ([Diskussion](https://wiki.oevsv.at/w/index.php?title=Benutzer_Diskussion:Oe1kbc&action=view) | [Beiträge](https://wiki.oevsv.at/wiki/Spezial:Beitr%C3%A4ge/Oe1kbc)) ([→News:](#page-6-0))

[Zum nächsten Versionsunterschied →](#page-5-0)

**+**

[[Kategorie:Digitaler Backbone]] [[Kategorie:Digitaler Backbone]]

 $=$  News:  $=$   $=$ 

 \* [[Bild:new2blinkt.gif]]' Neue Parameter am Userzugang 'Roter Hiasl' - '''**[[**Bandbreit e 10MHz**]]**'''

 \* Wer ist ONLINE im HAMNET' - die neue Information am Index Server vom LV1 [http://web.oe1.ampr.at/home /informationen/usereinstiege.aspx# Usereinstiege@LV1\_Indexserver]

 \* Der Workshop 'HAMNET - Learning by doing' zum nachlesen [[Media: Vortrag LV1 HAMNET Learning by doing. pdf|HAMNET - Learning by doing]]

## Version vom 27. April 2011, 10:27 Uhr

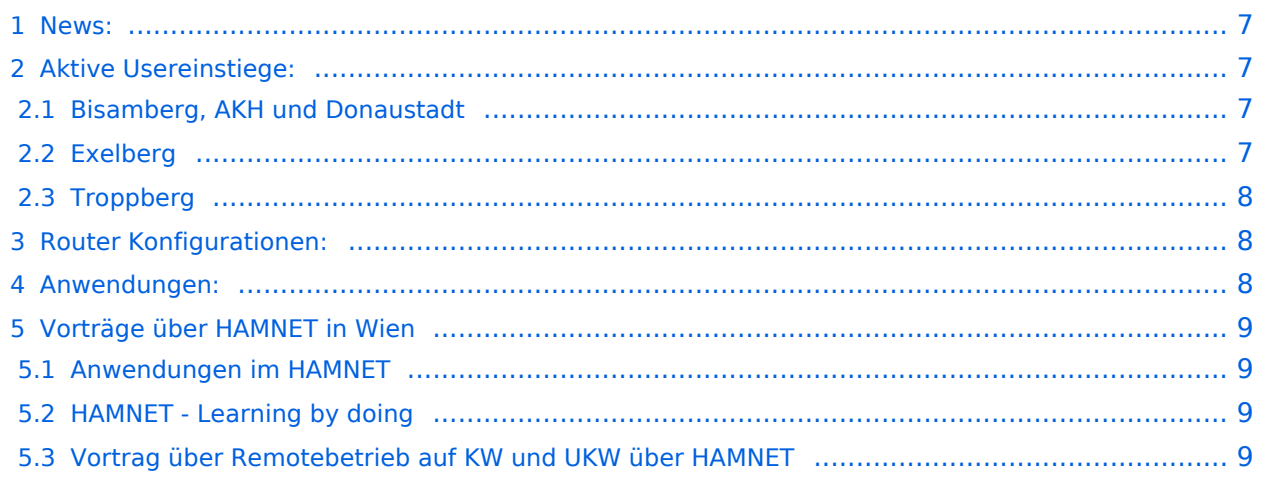

#### News:

- \* [Datei:new2blinkt.gif](https://wiki.oevsv.at/w/index.php?title=Spezial:Hochladen&wpDestFile=new2blinkt.gif)' Neue Parameter am Userzugang 'Roter Hiasl' **[Bandbrei](https://wiki.oevsv.at/w/index.php?title=Bandbreite_10MHz&action=view) [te 10MHz](https://wiki.oevsv.at/w/index.php?title=Bandbreite_10MHz&action=view)**
- \* Wer ist ONLINE im HAMNET' die neue Information am Index Server vom LV1 [Us](http://web.oe1.ampr.at/home/informationen/usereinstiege.aspx#) [ereinstiege@LV1\\_Indexserver](http://web.oe1.ampr.at/home/informationen/usereinstiege.aspx#)
- \* Der Workshop 'HAMNET Learning by doing' zum nachlesen [HAMNET Learning](https://wiki.oevsv.at/w/nsfr_img_auth.php/a/ad/Vortrag_LV1_HAMNET_Learning_by_doing.pdf)  [by doing](https://wiki.oevsv.at/w/nsfr_img_auth.php/a/ad/Vortrag_LV1_HAMNET_Learning_by_doing.pdf)
	- $\stackrel{*}{\text{\small{*}}}$  <code>OE1</code> <code>Index Webserver ist auf seinem entgültigen Standort im AKH.</code>
- \* APRS IGate via HAMNET in OE1 aprs.oe1.ampr.at:14580
- \* LIVE Mitschnitt vom Vortrag 'HAMNET in Wien' [\[1\]](http://www.ustream.tv/recorded/10138622)
- \* Der Vortrag 'HAMNET in Wien' zum nachlesen [Vortrag HAMNET in Wien](https://wiki.oevsv.at/w/nsfr_img_auth.php/d/db/Vortrag_LV1_HAMNET_IN_WIEN.pdf)
- \* Mumble Server der Repeater für das HAMNET Download über [http://web.oe1.ampr.at Kategorie Downloads](http://web.oe1.ampr.at/home/downloads.aspx#) (Mumble 1.2.2)

#### Aktive Usereinstiege:

- OE1XDS AKH Wien 9 - [vertikal](https://wiki.oevsv.at/w/index.php?title=Vertikal&action=view)  5785 / 5 MHz
- OE1XVC Roter Hiasl Wien 22 - [vertikal](https://wiki.oevsv.at/w/index.php?title=Vertikal&action=view)  5745 / 10 MHz
- OE1XVC Roter Hiasl Wien 22 - [horizontal](https://wiki.oevsv.at/w/index.php?title=Horizontal&action=view) mit 60° Sektor Richtung Aderklaa 5785 / 10 MHz
- OE1XRU Wien Bisamberg Wien 21 [horizontal](https://wiki.oevsv.at/w/index.php?title=Horizontal&action=view) mit 90° Sektor 5745 / 5 MHz
- OE1XRU Wien Bisamberg Wien 21 [horizontal](https://wiki.oevsv.at/w/index.php?title=Horizontal&action=view) mit 120° Sektor 5785 / 5 MHz
- OE3XEA Exelberg [horizontal](https://wiki.oevsv.at/w/index.php?title=Horizontal&action=view) mit Sektorantenne 60° Richtung West 5785 / 10 Mhz
- OE3XBR Troppberg [horizontal](https://wiki.oevsv.at/w/index.php?title=Horizontal&action=view) mit Sektorantenne 90° Richtung Tullnerfeld 2432 / 5 Mhz
- OE3XBR Troppberg [horizontal](https://wiki.oevsv.at/w/index.php?title=Horizontal&action=view) mit Planarantenne +/- 10° Richtung Jauerling 5680 / 10 Mhz

#### Bisamberg, AKH und Donaustadt

**Einstiege sind über 5GHz Zugang zu erreichen:** o SSID: HAMNET o Bandbreite: 5MHz o Frequenz: 5785 bzw. 5745 MHz o IP: DHCP

#### Exelberg

```
User Zugang 1:
o SSID: HAMNET
o Bandbreite: 10MHz (Doppelnutzung mit Linkstrecke Troppberg)
o Frequenz: 5785
o 17 dbi Sektorantenne 60° horizontal Richtung OE3XOC
```
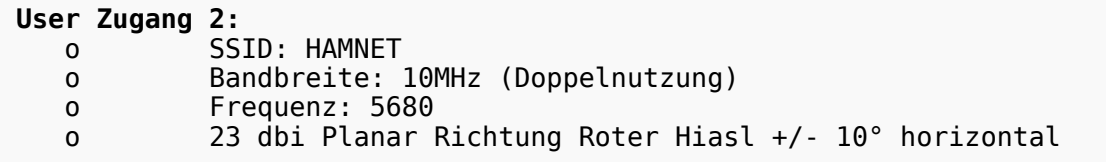

### Troppberg

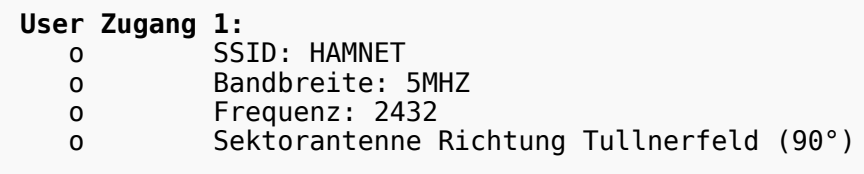

#### **User Zugang 2:**

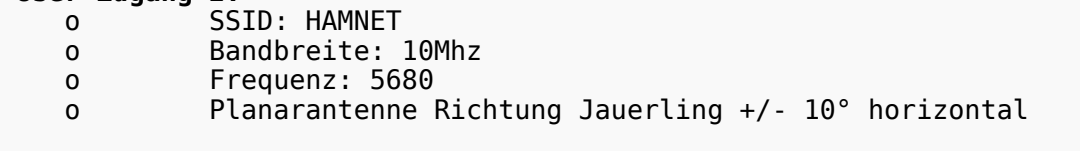

73 de OE1NDB, OE3NSC, OE3OLU und OE1KBC

## Router Konfigurationen:

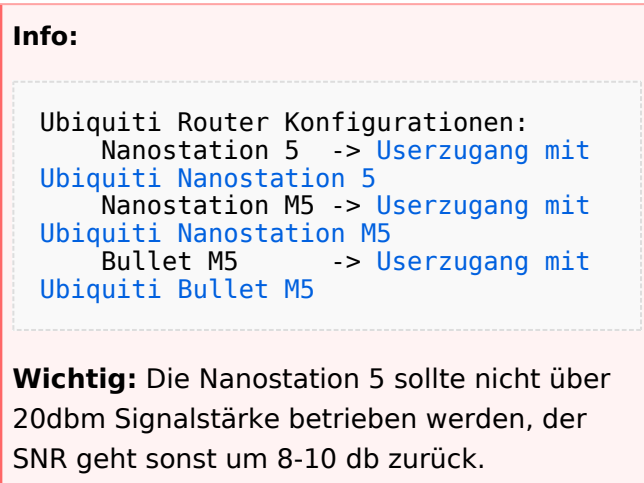

## Anwendungen:

In Wien ist der Index Web Server für OE1 [\[2\]](http://web.oe1.ampr.at), eine Web Cam [\[3\]](http://webcam.oe1xru.ampr.at) und ein Mumble Server On Air gegangen.

Nähere Informationen unter [Anwendungen im Hamnet](http://wiki.oevsv.at/index.php/Anwendungen_am_HAMNET).

**Info:**

## **BlueSpice4**

Um eine bedarfsgerechte Planung durchführen zu können, sind alle Interessenten aufgerufen, eine E-Mail mit ihrem Call und ihrem QTH / Adresse an [hamnet.oe1@oevsv.at](mailto://hamnet.oe1@oevsv.at)  [\(//hamnet.oe1@oevsv.at\)](mailto://hamnet.oe1@oevsv.at) zu senden.

## Vorträge über HAMNET in Wien

#### Anwendungen im HAMNET

Am Donnerstag den 27. Jänner 2011 fand um 19:00 Uhr im LV1 - Vortragssaal ein HAMNET Vortrag statt.

Kurt zeigte einen Überblick über die bereits sehr zahlreichen Anwendungen im HAMNET mit nachfolgendem Live Einstieg in Packet Radio via HAMNET, D-RATS und dem MUMBLE Server.

Hier finden Sie die Folien zum Vortrag mit Konfigurationshilfen [Anwendungen im HAMNET](https://wiki.oevsv.at/w/nsfr_img_auth.php/5/5d/Anwendungen_im_HAMNET.pdf)

#### HAMNET - Learning by doing

Am Donnerstag den 25. November 2010 fand um 19:00 Uhr im LV1 - Vortragssaal ein HAMNET Workshop statt.

Wir zeigen HAMNET in der Praxis mit praktischen Tips, Konfigurationen und Anwendungen.

#### Vortrag über Remotebetrieb auf KW und UKW über HAMNET

Am Donnerstag den 7. Oktober 2010 fand um 19:00 Uhr im LV1 - Vortragssaal von Gregor OE1SGW und Kurt OE1KBC der Vortrag zum aktuellen Ausbaustand von HAMNET in Wien statt.

Hier finden Sie den LINK zum VIDEO LIVE Mitschnitt [\[4\]](http://www.ustream.tv/recorded/10138622)

## <span id="page-5-0"></span>**Arbeitsgruppe OE1: Unterschied zwischen den Versionen**

[Versionsgeschichte interaktiv durchsuchen](https://wiki.oevsv.at) [VisuellWikitext](https://wiki.oevsv.at)

# **[uelltext anzeigen](#page-5-0))**

[Oe1kbc](#page-9-0) [\(Diskussion](https://wiki.oevsv.at/w/index.php?title=Benutzer_Diskussion:Oe1kbc&action=view) | [Beiträge\)](https://wiki.oevsv.at/wiki/Spezial:Beitr%C3%A4ge/Oe1kbc) ([→News:\)](#page-6-0) [← Zum vorherigen Versionsunterschied](#page-5-0)

### **[Version vom 27. April 2011, 10:25 Uhr](#page-5-0) [\(Q](#page-5-0) [Version vom 27. April 2011, 10:27 Uhr](#page-5-0) ([Q](#page-5-0)**

**[uelltext anzeigen\)](#page-5-0)**

[Oe1kbc](#page-9-0) ([Diskussion](https://wiki.oevsv.at/w/index.php?title=Benutzer_Diskussion:Oe1kbc&action=view) | [Beiträge](https://wiki.oevsv.at/wiki/Spezial:Beitr%C3%A4ge/Oe1kbc)) ([→News:](#page-6-0))

[Zum nächsten Versionsunterschied →](#page-5-0)

#### **Zeile 1: Zeile 1:**

**+**

[[Kategorie:Digitaler Backbone]] [[Kategorie:Digitaler Backbone]]

**−**

 \* [[Bild:new2blinkt.gif]]' Neue Parameter am Userzugang 'Roter Hiasl' - '''Bandbreite 10MHz'''

 \* Wer ist ONLINE im HAMNET' - die neue Information am Index Server vom LV1 [http://web.oe1.ampr.at/home /informationen/usereinstiege.aspx# Usereinstiege@LV1\_Indexserver]

 \* Der Workshop 'HAMNET - Learning by doing' zum nachlesen [[Media: Vortrag LV1 HAMNET Learning by doing. pdf|HAMNET - Learning by doing]]

 $=$  News:  $=$   $=$ 

 \* [[Bild:new2blinkt.gif]]' Neue Parameter am Userzugang 'Roter Hiasl' - '''**[[**Bandbreit e 10MHz**]]**'''

 \* Wer ist ONLINE im HAMNET' - die neue Information am Index Server vom LV1 [http://web.oe1.ampr.at/home /informationen/usereinstiege.aspx# Usereinstiege@LV1\_Indexserver]

 \* Der Workshop 'HAMNET - Learning by doing' zum nachlesen [[Media: Vortrag LV1 HAMNET Learning by doing. pdf|HAMNET - Learning by doing]]

## Version vom 27. April 2011, 10:27 Uhr

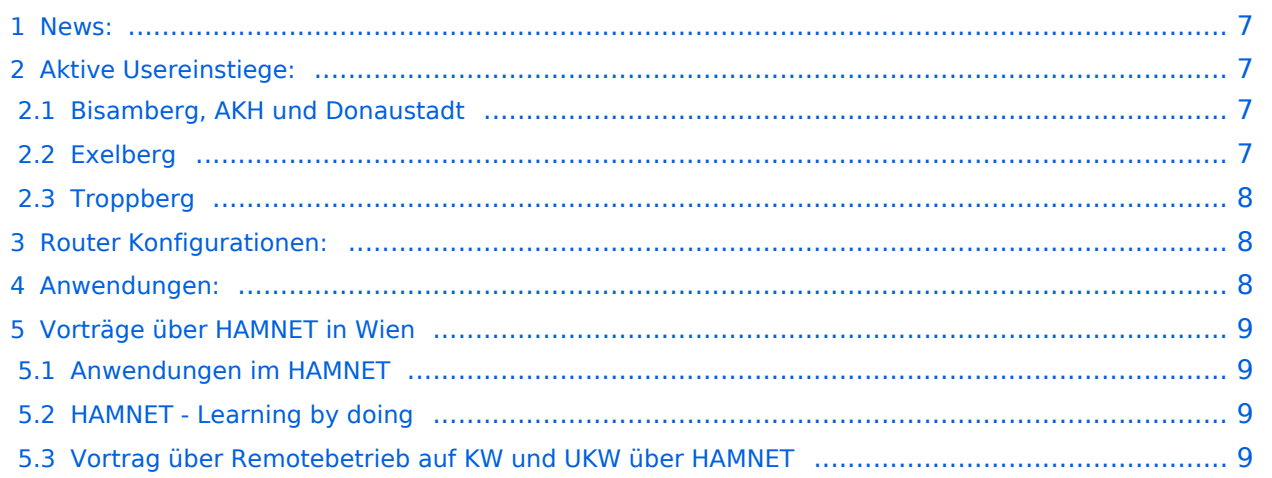

#### <span id="page-6-0"></span>News:

- \* [Datei:new2blinkt.gif](https://wiki.oevsv.at/w/index.php?title=Spezial:Hochladen&wpDestFile=new2blinkt.gif)' Neue Parameter am Userzugang 'Roter Hiasl' **[Bandbrei](https://wiki.oevsv.at/w/index.php?title=Bandbreite_10MHz&action=view) [te 10MHz](https://wiki.oevsv.at/w/index.php?title=Bandbreite_10MHz&action=view)**
- \* Wer ist ONLINE im HAMNET' die neue Information am Index Server vom LV1 [Us](http://web.oe1.ampr.at/home/informationen/usereinstiege.aspx#) [ereinstiege@LV1\\_Indexserver](http://web.oe1.ampr.at/home/informationen/usereinstiege.aspx#)
- \* Der Workshop 'HAMNET Learning by doing' zum nachlesen [HAMNET Learning](https://wiki.oevsv.at/w/nsfr_img_auth.php/a/ad/Vortrag_LV1_HAMNET_Learning_by_doing.pdf)  [by doing](https://wiki.oevsv.at/w/nsfr_img_auth.php/a/ad/Vortrag_LV1_HAMNET_Learning_by_doing.pdf)
	- $\stackrel{*}{\text{\small{*}}}$  <code>OE1</code> <code>Index Webserver ist auf seinem entgültigen Standort im AKH.</code>
- \* APRS IGate via HAMNET in OE1 aprs.oe1.ampr.at:14580
- \* LIVE Mitschnitt vom Vortrag 'HAMNET in Wien' [\[1\]](http://www.ustream.tv/recorded/10138622)
- \* Der Vortrag 'HAMNET in Wien' zum nachlesen [Vortrag HAMNET in Wien](https://wiki.oevsv.at/w/nsfr_img_auth.php/d/db/Vortrag_LV1_HAMNET_IN_WIEN.pdf)
- \* Mumble Server der Repeater für das HAMNET Download über [http://web.oe1.ampr.at Kategorie Downloads](http://web.oe1.ampr.at/home/downloads.aspx#) (Mumble 1.2.2)

#### <span id="page-6-1"></span>Aktive Usereinstiege:

- OE1XDS AKH Wien 9 - [vertikal](https://wiki.oevsv.at/w/index.php?title=Vertikal&action=view)  5785 / 5 MHz
- OE1XVC Roter Hiasl Wien 22 - [vertikal](https://wiki.oevsv.at/w/index.php?title=Vertikal&action=view)  5745 / 10 MHz
- OE1XVC Roter Hiasl Wien 22 - [horizontal](https://wiki.oevsv.at/w/index.php?title=Horizontal&action=view) mit 60° Sektor Richtung Aderklaa 5785 / 10 MHz
- OE1XRU Wien Bisamberg Wien 21 [horizontal](https://wiki.oevsv.at/w/index.php?title=Horizontal&action=view) mit 90° Sektor 5745 / 5 MHz
- OE1XRU Wien Bisamberg Wien 21 [horizontal](https://wiki.oevsv.at/w/index.php?title=Horizontal&action=view) mit 120° Sektor 5785 / 5 MHz
- OE3XEA Exelberg [horizontal](https://wiki.oevsv.at/w/index.php?title=Horizontal&action=view) mit Sektorantenne 60° Richtung West 5785 / 10 Mhz
- OE3XBR Troppberg [horizontal](https://wiki.oevsv.at/w/index.php?title=Horizontal&action=view) mit Sektorantenne 90° Richtung Tullnerfeld 2432 / 5 Mhz
- OE3XBR Troppberg [horizontal](https://wiki.oevsv.at/w/index.php?title=Horizontal&action=view) mit Planarantenne +/- 10° Richtung Jauerling 5680 / 10 Mhz

#### <span id="page-6-2"></span>Bisamberg, AKH und Donaustadt

**Einstiege sind über 5GHz Zugang zu erreichen:** o SSID: HAMNET o Bandbreite: 5MHz o Frequenz: 5785 bzw. 5745 MHz o IP: DHCP

#### <span id="page-6-3"></span>Exelberg

```
User Zugang 1:
o SSID: HAMNET
o Bandbreite: 10MHz (Doppelnutzung mit Linkstrecke Troppberg)
o Frequenz: 5785
o 17 dbi Sektorantenne 60° horizontal Richtung OE3XOC
```
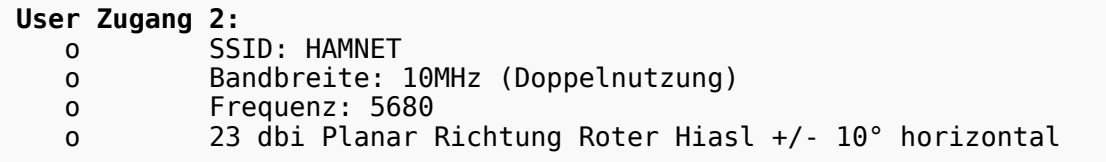

### <span id="page-7-0"></span>Troppberg

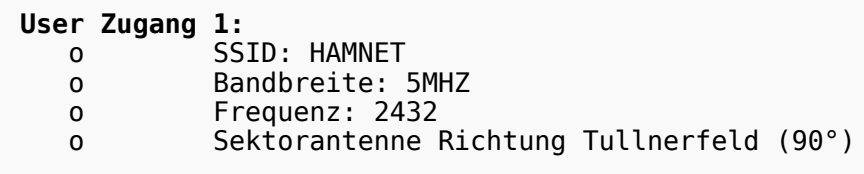

#### **User Zugang 2:**

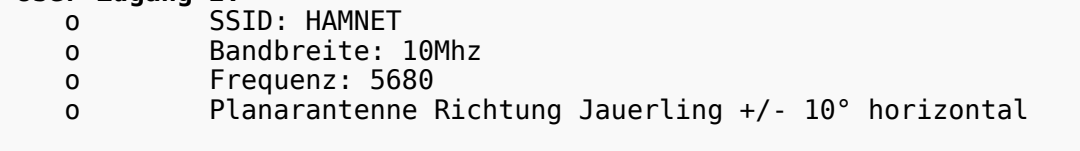

73 de OE1NDB, OE3NSC, OE3OLU und OE1KBC

## <span id="page-7-1"></span>Router Konfigurationen:

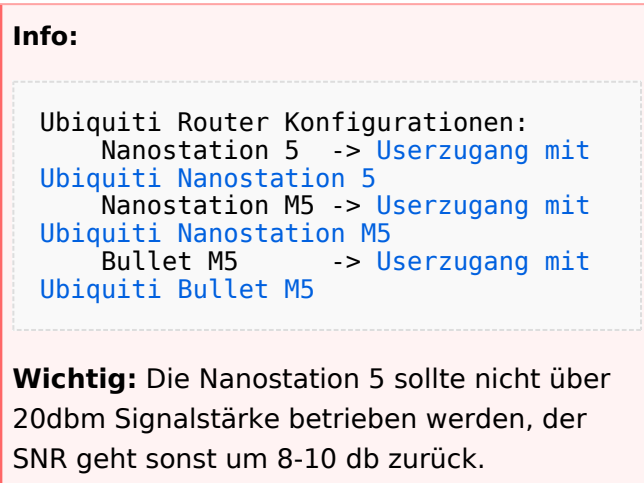

## <span id="page-7-2"></span>Anwendungen:

In Wien ist der Index Web Server für OE1 [\[2\]](http://web.oe1.ampr.at), eine Web Cam [\[3\]](http://webcam.oe1xru.ampr.at) und ein Mumble Server On Air gegangen.

Nähere Informationen unter [Anwendungen im Hamnet](http://wiki.oevsv.at/index.php/Anwendungen_am_HAMNET).

**Info:**

Um eine bedarfsgerechte Planung durchführen zu können, sind alle Interessenten aufgerufen, eine E-Mail mit ihrem Call und ihrem QTH / Adresse an [hamnet.oe1@oevsv.at](mailto://hamnet.oe1@oevsv.at)  [\(//hamnet.oe1@oevsv.at\)](mailto://hamnet.oe1@oevsv.at) zu senden.

## <span id="page-8-0"></span>Vorträge über HAMNET in Wien

#### <span id="page-8-1"></span>Anwendungen im HAMNET

Am Donnerstag den 27. Jänner 2011 fand um 19:00 Uhr im LV1 - Vortragssaal ein HAMNET Vortrag statt.

Kurt zeigte einen Überblick über die bereits sehr zahlreichen Anwendungen im HAMNET mit nachfolgendem Live Einstieg in Packet Radio via HAMNET, D-RATS und dem MUMBLE Server.

Hier finden Sie die Folien zum Vortrag mit Konfigurationshilfen [Anwendungen im HAMNET](https://wiki.oevsv.at/w/nsfr_img_auth.php/5/5d/Anwendungen_im_HAMNET.pdf)

#### <span id="page-8-2"></span>HAMNET - Learning by doing

Am Donnerstag den 25. November 2010 fand um 19:00 Uhr im LV1 - Vortragssaal ein HAMNET Workshop statt.

Wir zeigen HAMNET in der Praxis mit praktischen Tips, Konfigurationen und Anwendungen.

#### <span id="page-8-3"></span>Vortrag über Remotebetrieb auf KW und UKW über HAMNET

Am Donnerstag den 7. Oktober 2010 fand um 19:00 Uhr im LV1 - Vortragssaal von Gregor OE1SGW und Kurt OE1KBC der Vortrag zum aktuellen Ausbaustand von HAMNET in Wien statt.

Hier finden Sie den LINK zum VIDEO LIVE Mitschnitt [\[4\]](http://www.ustream.tv/recorded/10138622)

## <span id="page-9-0"></span>**Arbeitsgruppe OE1: Unterschied zwischen den Versionen**

[Versionsgeschichte interaktiv durchsuchen](https://wiki.oevsv.at) [VisuellWikitext](https://wiki.oevsv.at)

# **[uelltext anzeigen](#page-5-0))**

[Oe1kbc](#page-9-0) [\(Diskussion](https://wiki.oevsv.at/w/index.php?title=Benutzer_Diskussion:Oe1kbc&action=view) | [Beiträge\)](https://wiki.oevsv.at/wiki/Spezial:Beitr%C3%A4ge/Oe1kbc) ([→News:\)](#page-10-0) [← Zum vorherigen Versionsunterschied](#page-5-0)

### **[Version vom 27. April 2011, 10:25 Uhr](#page-5-0) [\(Q](#page-5-0) [Version vom 27. April 2011, 10:27 Uhr](#page-5-0) ([Q](#page-5-0)**

**[uelltext anzeigen\)](#page-5-0)**

[Oe1kbc](#page-9-0) ([Diskussion](https://wiki.oevsv.at/w/index.php?title=Benutzer_Diskussion:Oe1kbc&action=view) | [Beiträge](https://wiki.oevsv.at/wiki/Spezial:Beitr%C3%A4ge/Oe1kbc)) ([→News:](#page-10-0))

[Zum nächsten Versionsunterschied →](#page-5-0)

#### **Zeile 1: Zeile 1:**

**+**

[[Kategorie:Digitaler Backbone]] [[Kategorie:Digitaler Backbone]]

**−** \* [[Bild:new2blinkt.gif]]' Neue Parameter am Userzugang 'Roter Hiasl' - '''Bandbreite 10MHz'''

 \* Wer ist ONLINE im HAMNET' - die neue Information am Index Server vom LV1 [http://web.oe1.ampr.at/home /informationen/usereinstiege.aspx# Usereinstiege@LV1\_Indexserver]

 \* Der Workshop 'HAMNET - Learning by doing' zum nachlesen [[Media: Vortrag LV1 HAMNET Learning by doing. pdf|HAMNET - Learning by doing]]

 $=$  News:  $=$   $=$ 

 \* [[Bild:new2blinkt.gif]]' Neue Parameter am Userzugang 'Roter Hiasl' - '''**[[**Bandbreit e 10MHz**]]**'''

 \* Wer ist ONLINE im HAMNET' - die neue Information am Index Server vom LV1 [http://web.oe1.ampr.at/home /informationen/usereinstiege.aspx# Usereinstiege@LV1\_Indexserver]

 \* Der Workshop 'HAMNET - Learning by doing' zum nachlesen [[Media: Vortrag LV1 HAMNET Learning by doing. pdf|HAMNET - Learning by doing]]

## Version vom 27. April 2011, 10:27 Uhr

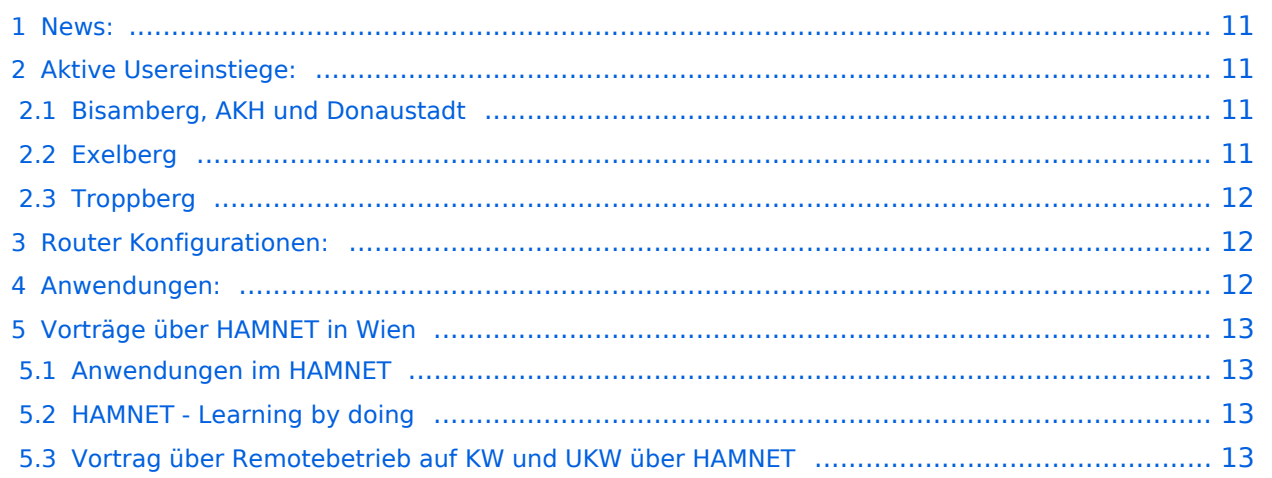

#### <span id="page-10-0"></span>News:

- \* [Datei:new2blinkt.gif](https://wiki.oevsv.at/w/index.php?title=Spezial:Hochladen&wpDestFile=new2blinkt.gif)' Neue Parameter am Userzugang 'Roter Hiasl' **[Bandbrei](https://wiki.oevsv.at/w/index.php?title=Bandbreite_10MHz&action=view) [te 10MHz](https://wiki.oevsv.at/w/index.php?title=Bandbreite_10MHz&action=view)**
- \* Wer ist ONLINE im HAMNET' die neue Information am Index Server vom LV1 [Us](http://web.oe1.ampr.at/home/informationen/usereinstiege.aspx#) [ereinstiege@LV1\\_Indexserver](http://web.oe1.ampr.at/home/informationen/usereinstiege.aspx#)
- \* Der Workshop 'HAMNET Learning by doing' zum nachlesen [HAMNET Learning](https://wiki.oevsv.at/w/nsfr_img_auth.php/a/ad/Vortrag_LV1_HAMNET_Learning_by_doing.pdf)  [by doing](https://wiki.oevsv.at/w/nsfr_img_auth.php/a/ad/Vortrag_LV1_HAMNET_Learning_by_doing.pdf)
	- $\stackrel{*}{\text{\small{*}}}$  <code>OE1</code> <code>Index Webserver ist auf seinem entgültigen Standort im AKH.</code>
- \* APRS IGate via HAMNET in OE1 aprs.oe1.ampr.at:14580
- \* LIVE Mitschnitt vom Vortrag 'HAMNET in Wien' [\[1\]](http://www.ustream.tv/recorded/10138622)
- \* Der Vortrag 'HAMNET in Wien' zum nachlesen [Vortrag HAMNET in Wien](https://wiki.oevsv.at/w/nsfr_img_auth.php/d/db/Vortrag_LV1_HAMNET_IN_WIEN.pdf)
- \* Mumble Server der Repeater für das HAMNET Download über [http://web.oe1.ampr.at Kategorie Downloads](http://web.oe1.ampr.at/home/downloads.aspx#) (Mumble 1.2.2)

#### <span id="page-10-1"></span>Aktive Usereinstiege:

- OE1XDS AKH Wien 9 - [vertikal](https://wiki.oevsv.at/w/index.php?title=Vertikal&action=view)  5785 / 5 MHz
- OE1XVC Roter Hiasl Wien 22 - [vertikal](https://wiki.oevsv.at/w/index.php?title=Vertikal&action=view)  5745 / 10 MHz
- OE1XVC Roter Hiasl Wien 22 - [horizontal](https://wiki.oevsv.at/w/index.php?title=Horizontal&action=view) mit 60° Sektor Richtung Aderklaa 5785 / 10 MHz
- OE1XRU Wien Bisamberg Wien 21 [horizontal](https://wiki.oevsv.at/w/index.php?title=Horizontal&action=view) mit 90° Sektor 5745 / 5 MHz
- OE1XRU Wien Bisamberg Wien 21 [horizontal](https://wiki.oevsv.at/w/index.php?title=Horizontal&action=view) mit 120° Sektor 5785 / 5 MHz
- OE3XEA Exelberg [horizontal](https://wiki.oevsv.at/w/index.php?title=Horizontal&action=view) mit Sektorantenne 60° Richtung West 5785 / 10 Mhz
- OE3XBR Troppberg [horizontal](https://wiki.oevsv.at/w/index.php?title=Horizontal&action=view) mit Sektorantenne 90° Richtung Tullnerfeld 2432 / 5 Mhz
- OE3XBR Troppberg [horizontal](https://wiki.oevsv.at/w/index.php?title=Horizontal&action=view) mit Planarantenne +/- 10° Richtung Jauerling 5680 / 10 Mhz

#### <span id="page-10-2"></span>Bisamberg, AKH und Donaustadt

**Einstiege sind über 5GHz Zugang zu erreichen:** o SSID: HAMNET o Bandbreite: 5MHz o Frequenz: 5785 bzw. 5745 MHz o IP: DHCP

#### <span id="page-10-3"></span>Exelberg

```
User Zugang 1:
o SSID: HAMNET
o Bandbreite: 10MHz (Doppelnutzung mit Linkstrecke Troppberg)
o Frequenz: 5785
o 17 dbi Sektorantenne 60° horizontal Richtung OE3XOC
```
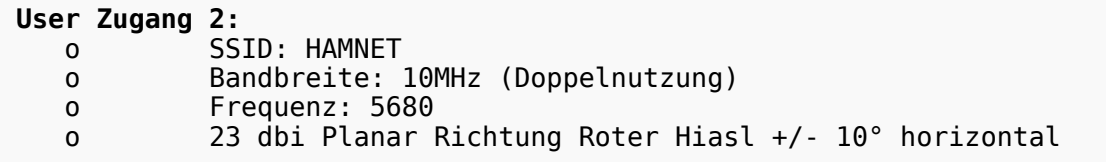

### <span id="page-11-0"></span>Troppberg

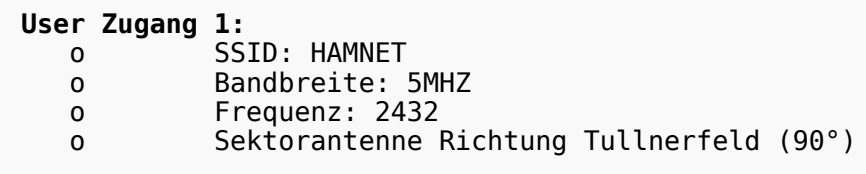

#### **User Zugang 2:**

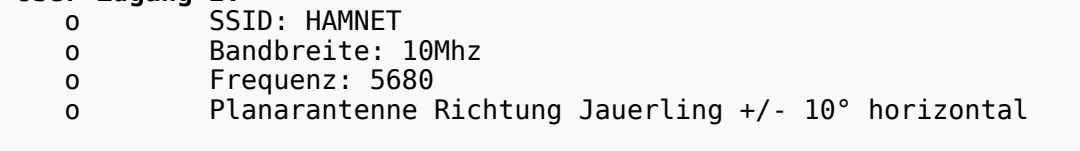

73 de OE1NDB, OE3NSC, OE3OLU und OE1KBC

## <span id="page-11-1"></span>Router Konfigurationen:

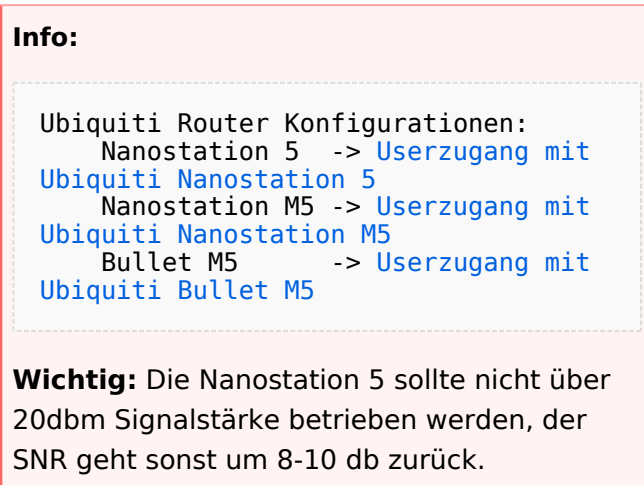

## <span id="page-11-2"></span>Anwendungen:

In Wien ist der Index Web Server für OE1 [\[2\]](http://web.oe1.ampr.at), eine Web Cam [\[3\]](http://webcam.oe1xru.ampr.at) und ein Mumble Server On Air gegangen.

Nähere Informationen unter [Anwendungen im Hamnet](http://wiki.oevsv.at/index.php/Anwendungen_am_HAMNET).

**Info:**

## **BlueSpice4**

Um eine bedarfsgerechte Planung durchführen zu können, sind alle Interessenten aufgerufen, eine E-Mail mit ihrem Call und ihrem QTH / Adresse an [hamnet.oe1@oevsv.at](mailto://hamnet.oe1@oevsv.at)  [\(//hamnet.oe1@oevsv.at\)](mailto://hamnet.oe1@oevsv.at) zu senden.

## <span id="page-12-0"></span>Vorträge über HAMNET in Wien

#### <span id="page-12-1"></span>Anwendungen im HAMNET

Am Donnerstag den 27. Jänner 2011 fand um 19:00 Uhr im LV1 - Vortragssaal ein HAMNET Vortrag statt.

Kurt zeigte einen Überblick über die bereits sehr zahlreichen Anwendungen im HAMNET mit nachfolgendem Live Einstieg in Packet Radio via HAMNET, D-RATS und dem MUMBLE Server.

Hier finden Sie die Folien zum Vortrag mit Konfigurationshilfen [Anwendungen im HAMNET](https://wiki.oevsv.at/w/nsfr_img_auth.php/5/5d/Anwendungen_im_HAMNET.pdf)

#### <span id="page-12-2"></span>HAMNET - Learning by doing

Am Donnerstag den 25. November 2010 fand um 19:00 Uhr im LV1 - Vortragssaal ein HAMNET Workshop statt.

Wir zeigen HAMNET in der Praxis mit praktischen Tips, Konfigurationen und Anwendungen.

#### <span id="page-12-3"></span>Vortrag über Remotebetrieb auf KW und UKW über HAMNET

Am Donnerstag den 7. Oktober 2010 fand um 19:00 Uhr im LV1 - Vortragssaal von Gregor OE1SGW und Kurt OE1KBC der Vortrag zum aktuellen Ausbaustand von HAMNET in Wien statt.

Hier finden Sie den LINK zum VIDEO LIVE Mitschnitt [\[4\]](http://www.ustream.tv/recorded/10138622)